# **Cash Flows Menu ( CFLO )**

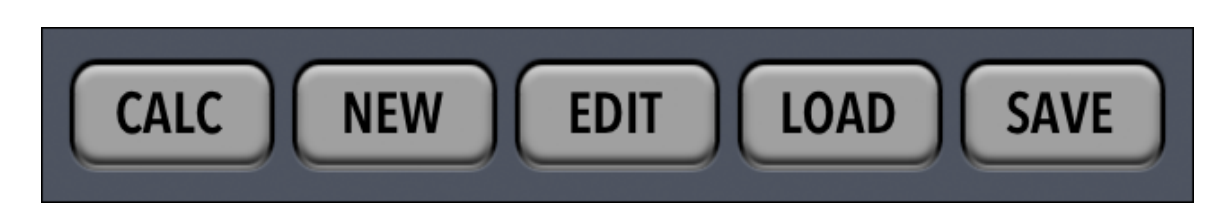

The CFLO menu does calculations using a series of cash flows of unequal amounts that occur at a regular time intervals.

The "Cash Flows" are stored in a list of values and repetitions. The list can be entered or edited directly in the calculator or using the **List Editor View**.

Once a list is entered, it can be named and saved for further use.

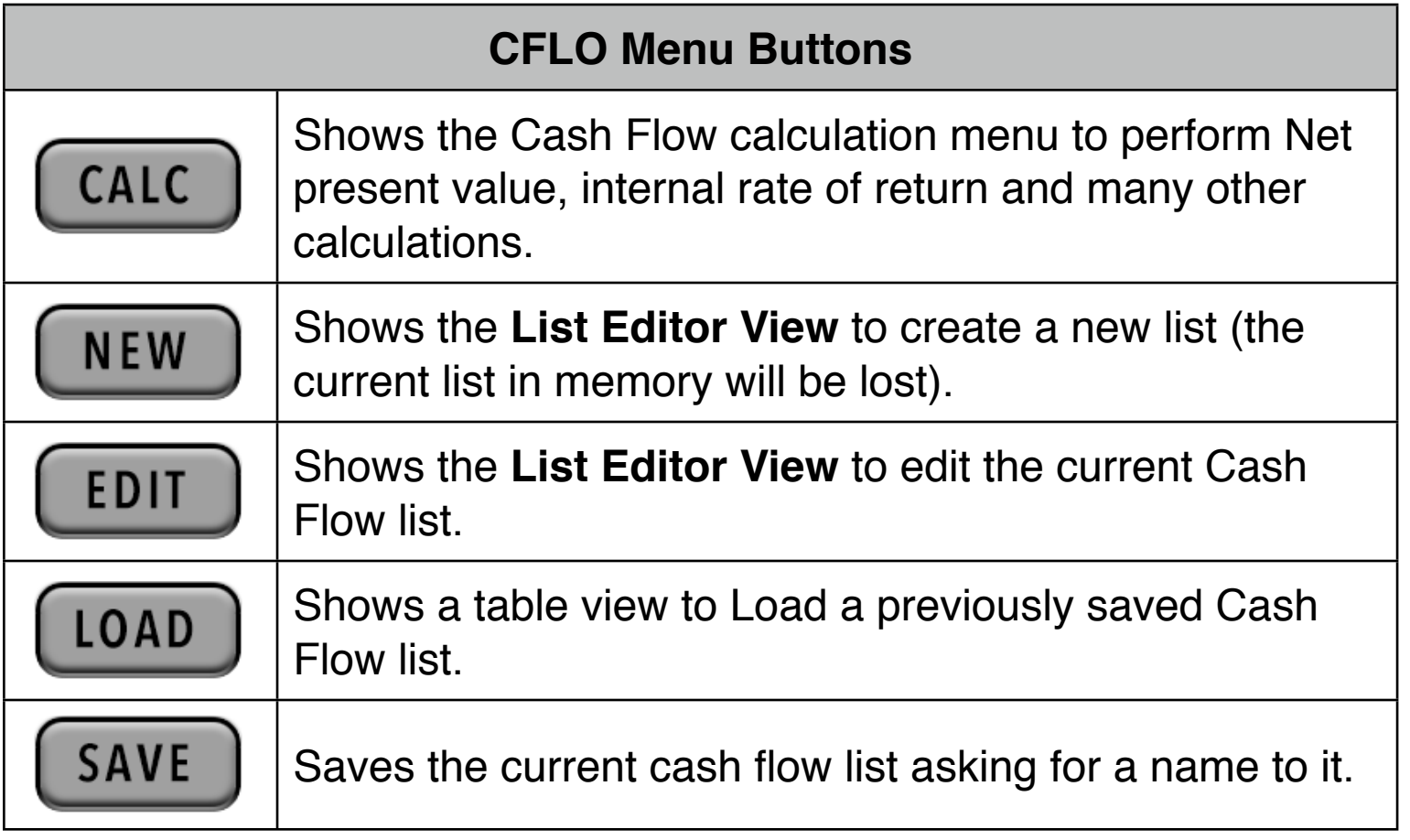

## **List Editor View**

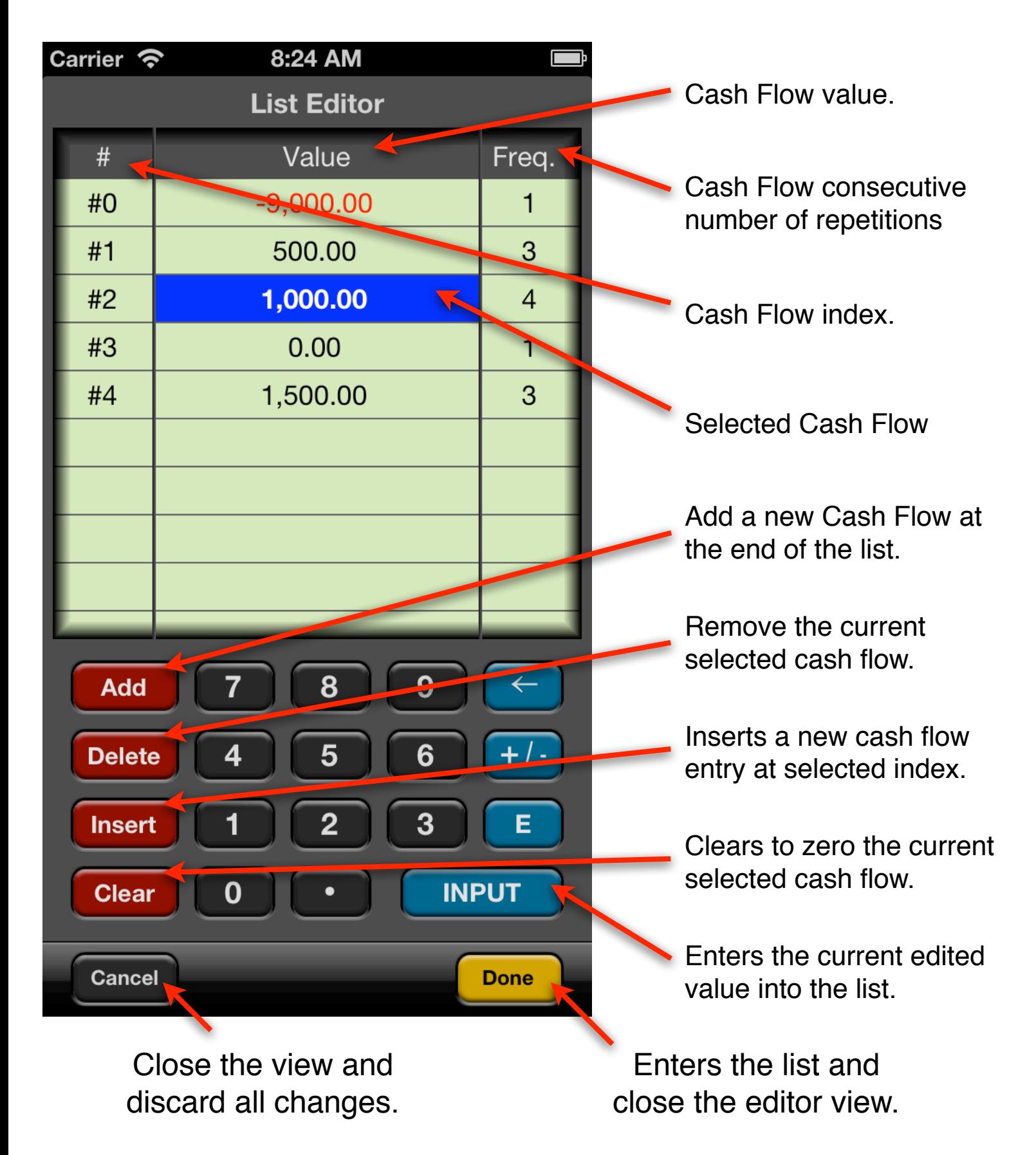

### **CALC Menu**

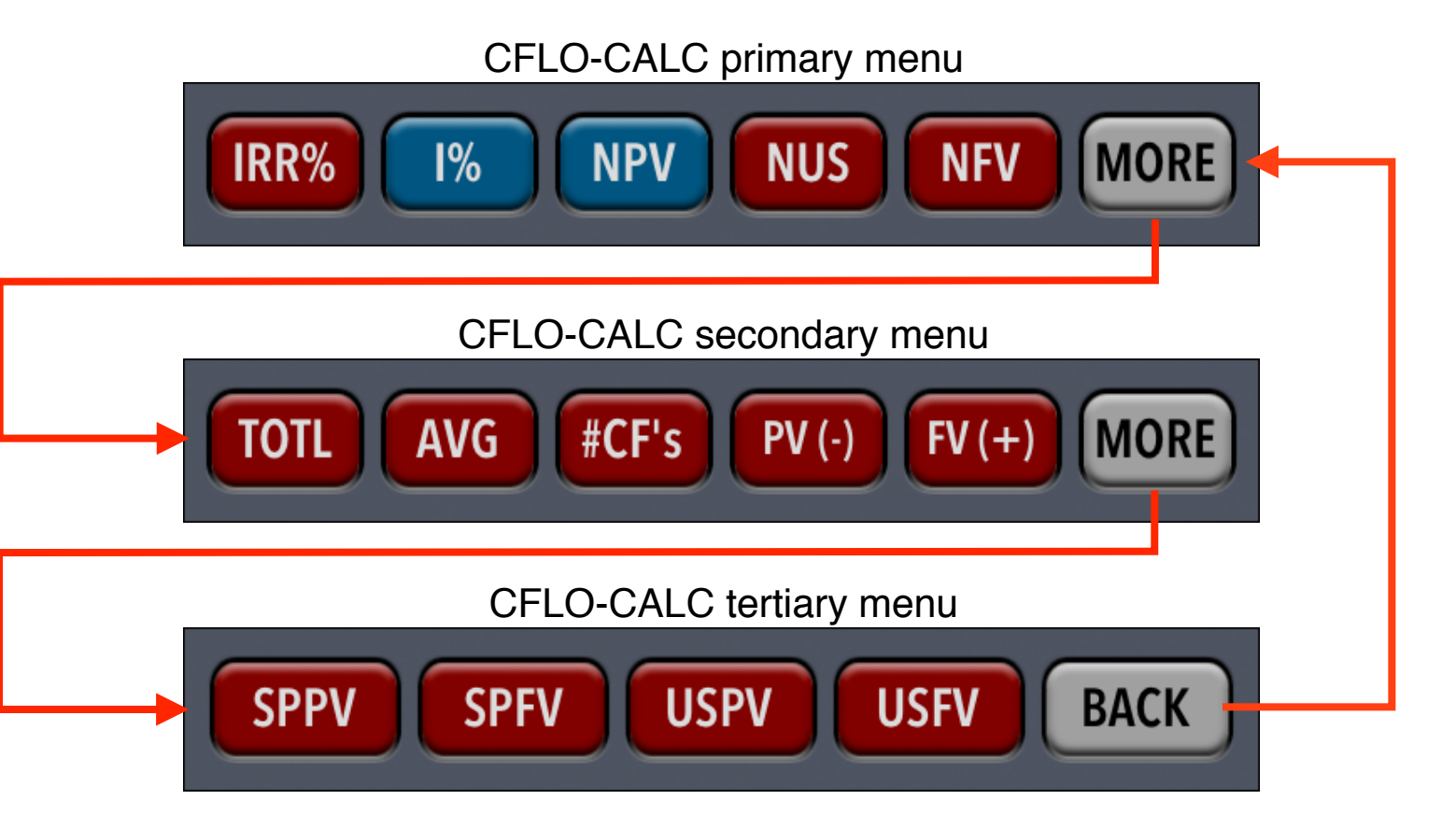

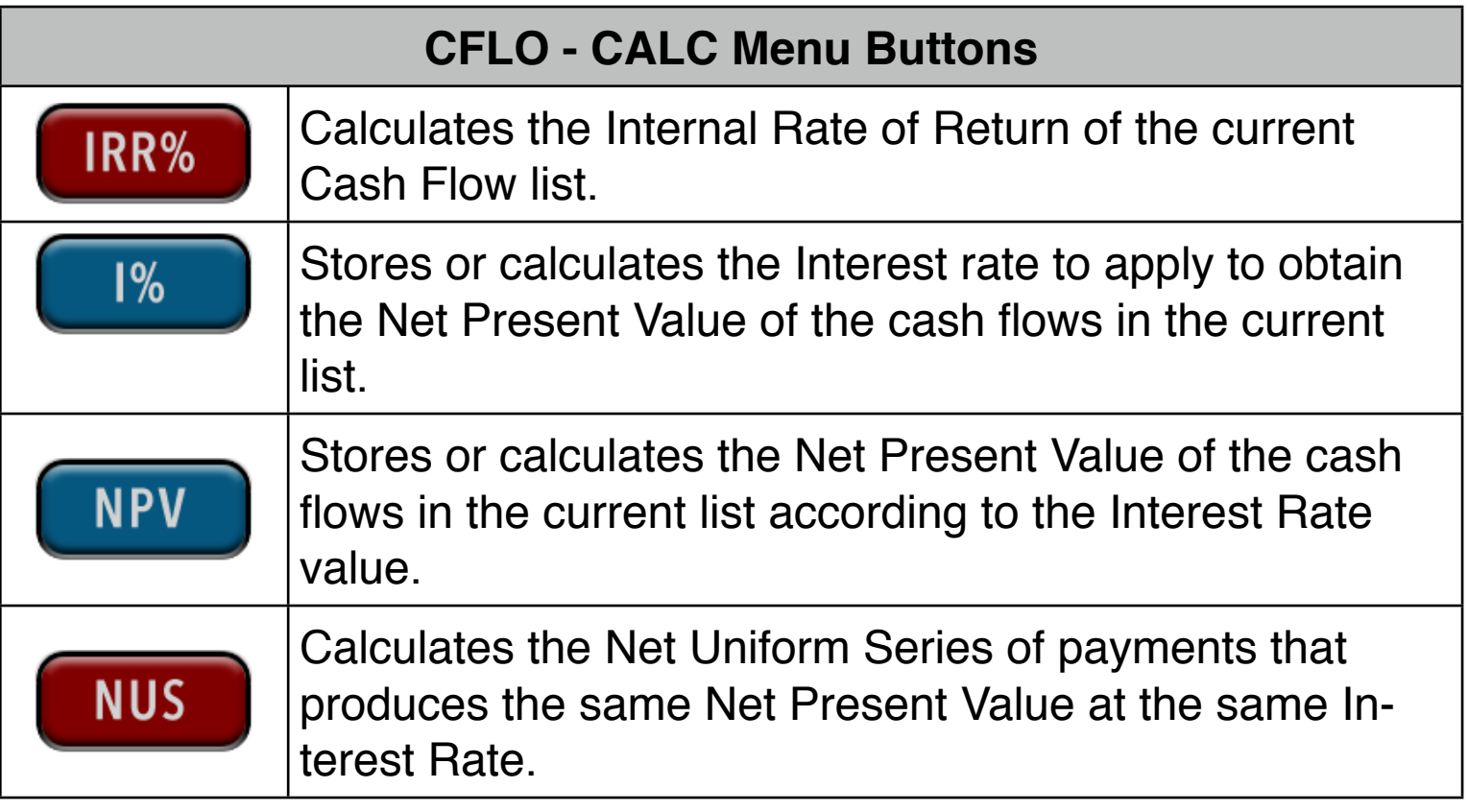

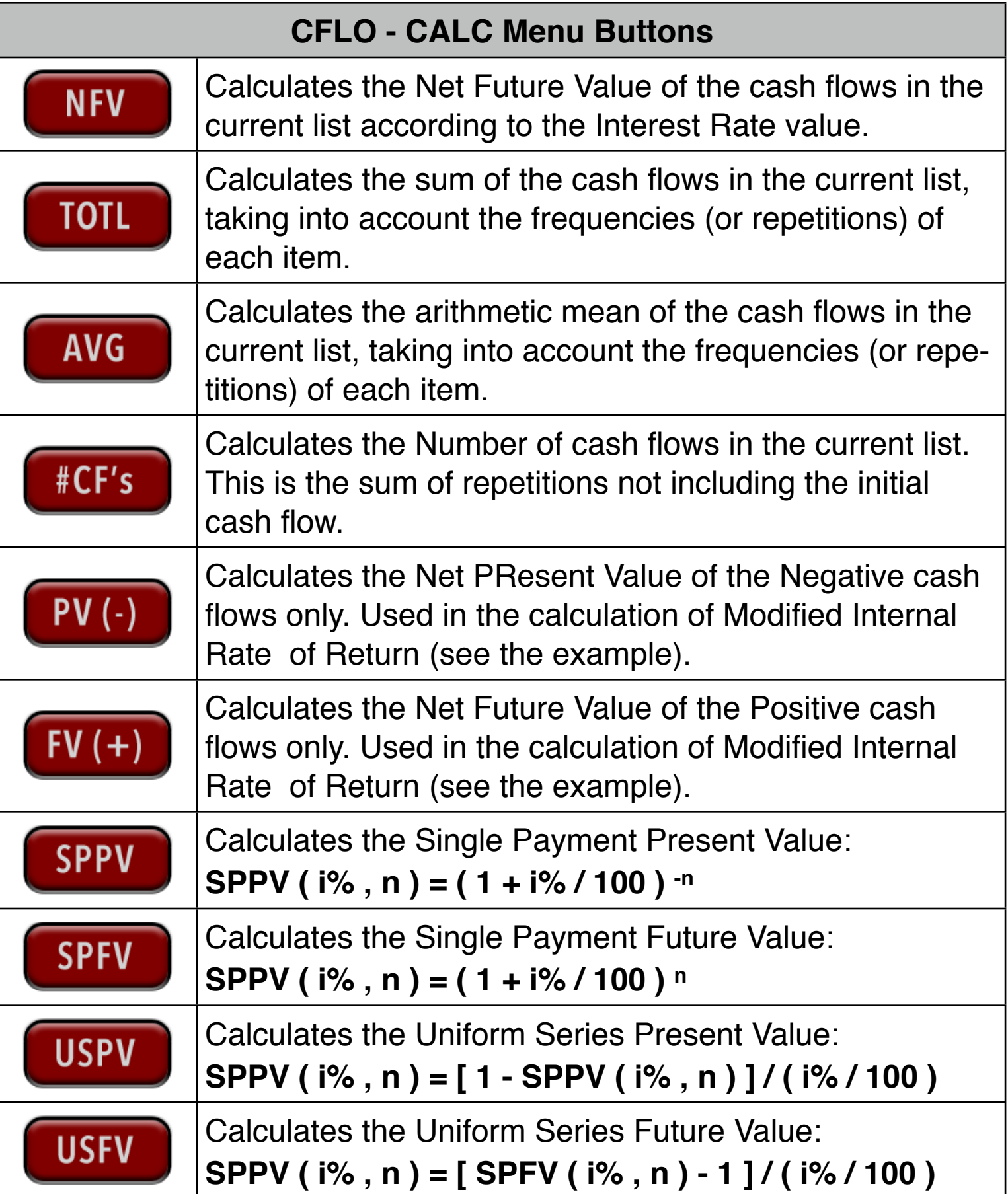

### **Example: An Investment with Grouped Cash Flows.**

You are considering an investment that requires a cash outlay of \$9,000, with the promise of monthly cash flows as shown. Calculate IRR%. Also find NPV, NUS and NFV at 0.75% monthly interest rate.

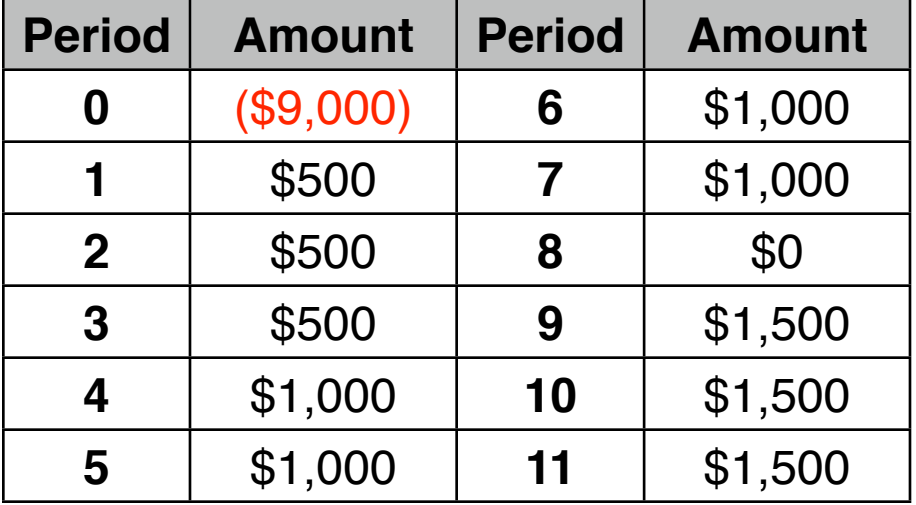

#### **Solution:**

First, **Alternative Timber 1** and input the list using whether "Input" key the

list editor view:

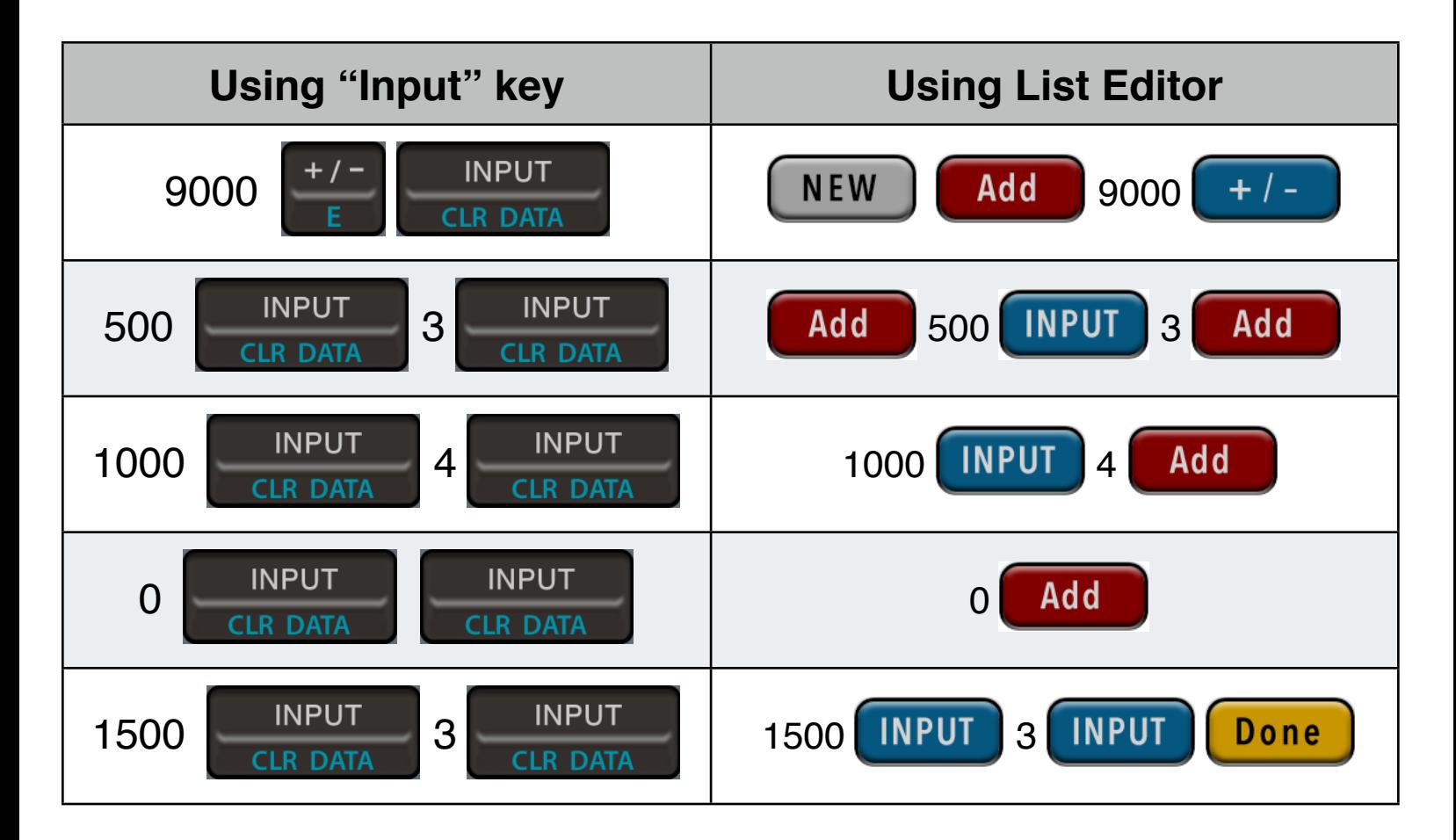

Now, proceed to calculations...

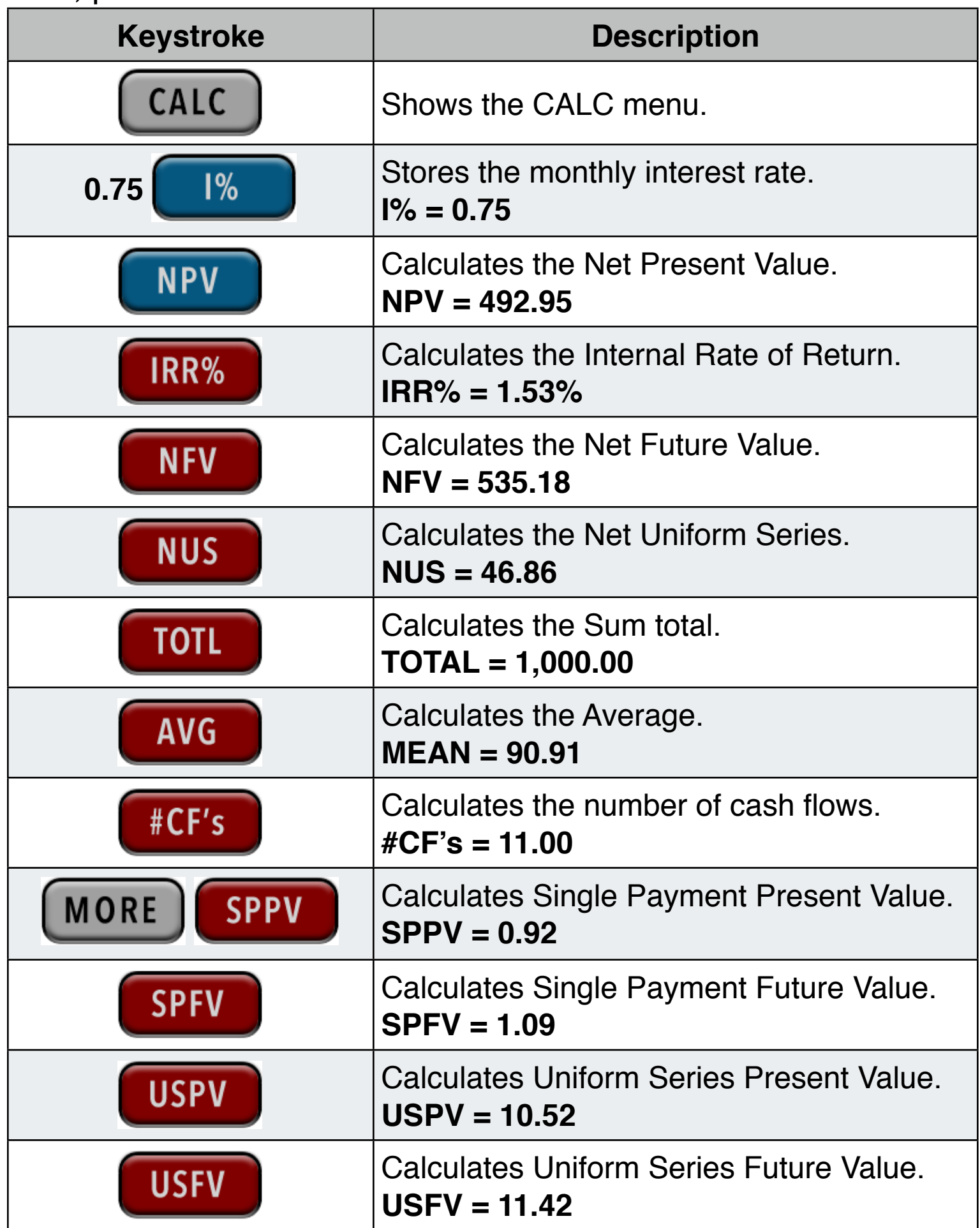

### **Example: Modified Internal Rate of Return.**

An investor has an investment opportunity with the following cash flows:

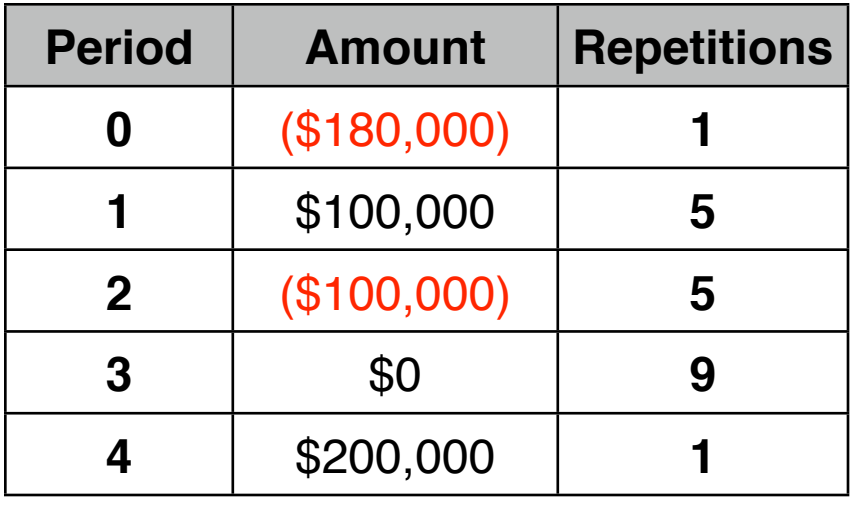

Calculate the MIRR using a safe rate of 8% per period and a reinvestment (risk) rate of 13% per period.

**Solution:**

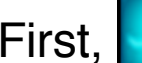

First, **Alternative CIR DATA** and input the list using whether "Input" key the

list editor view:

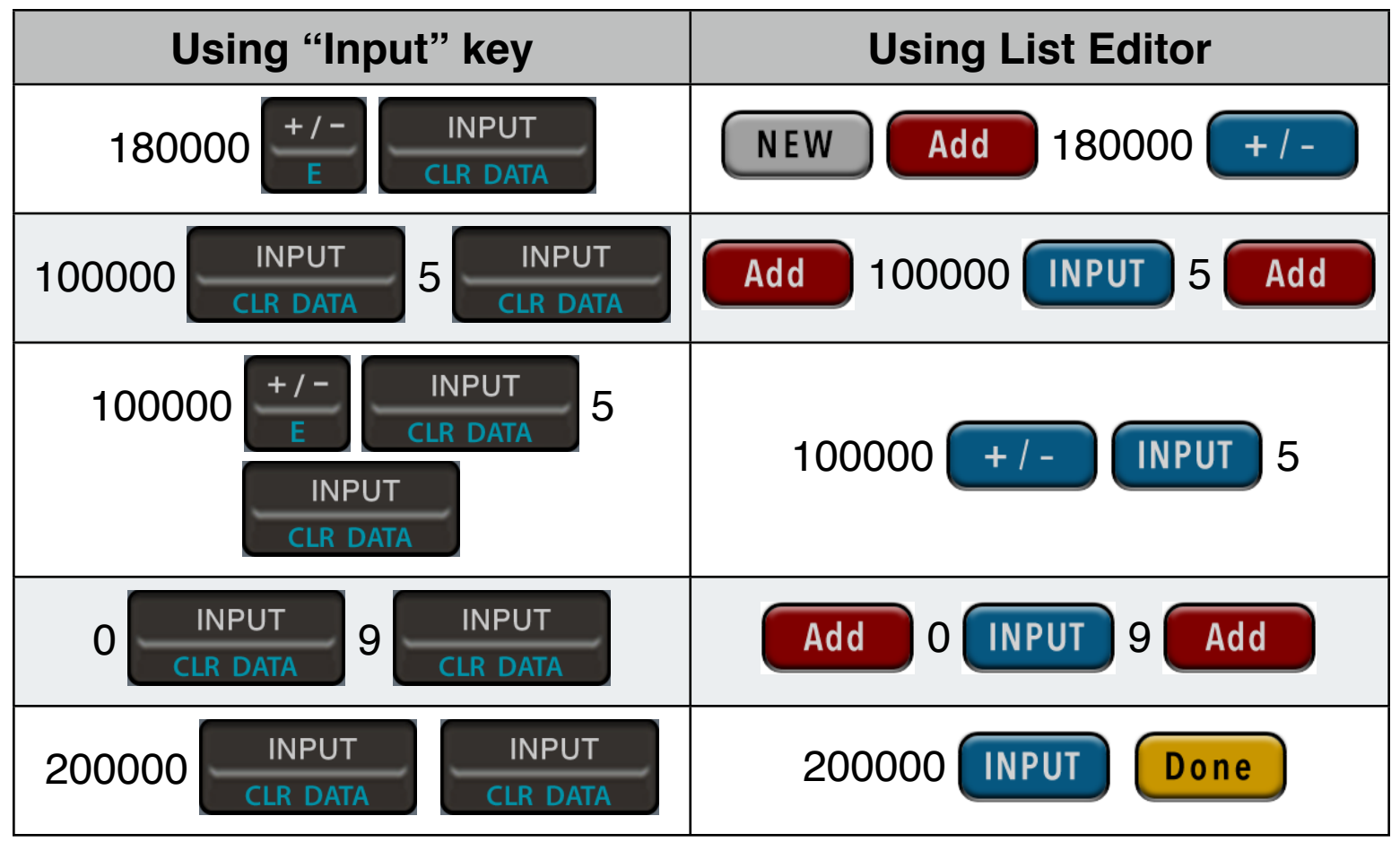

Now, proceed to calculations...

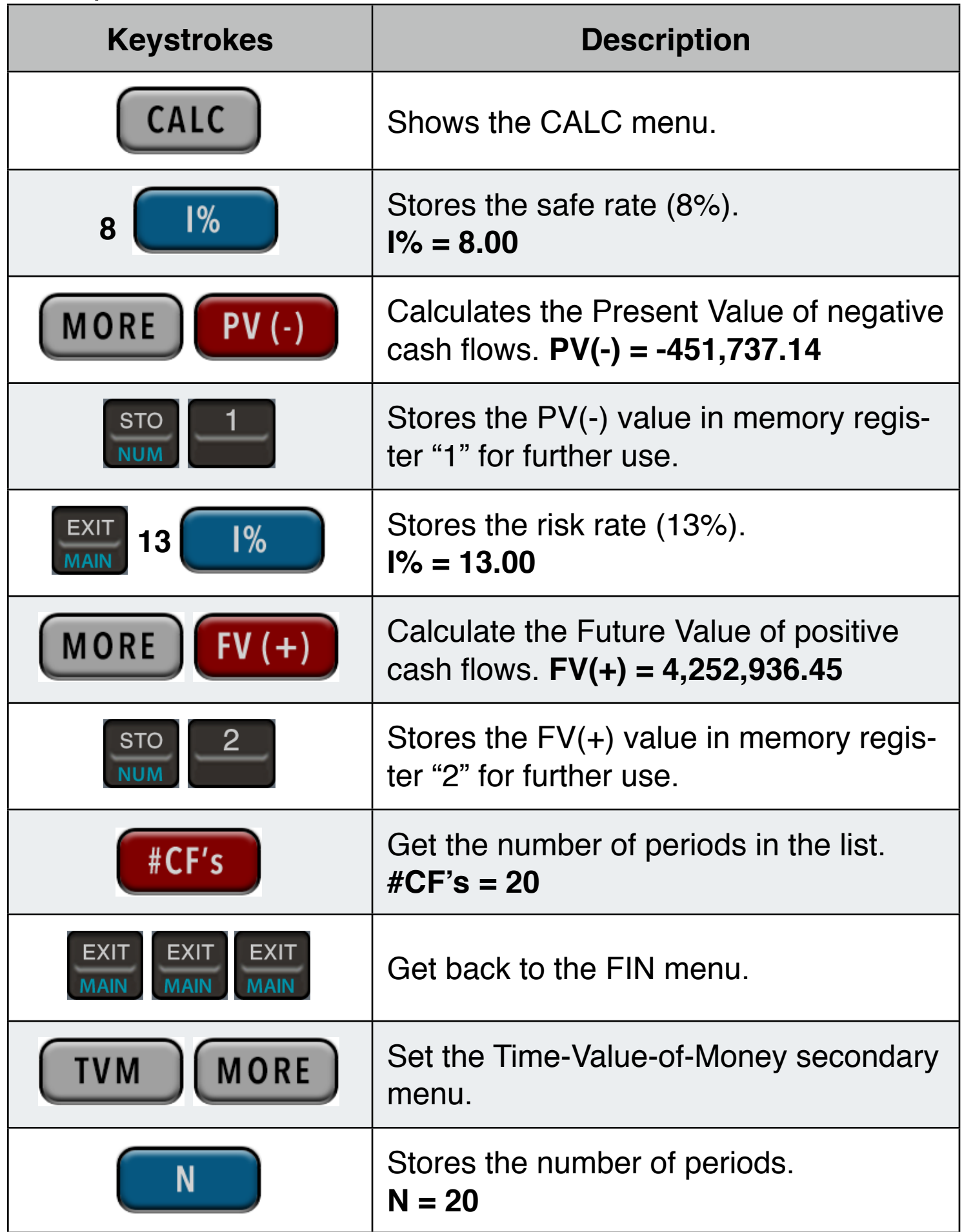

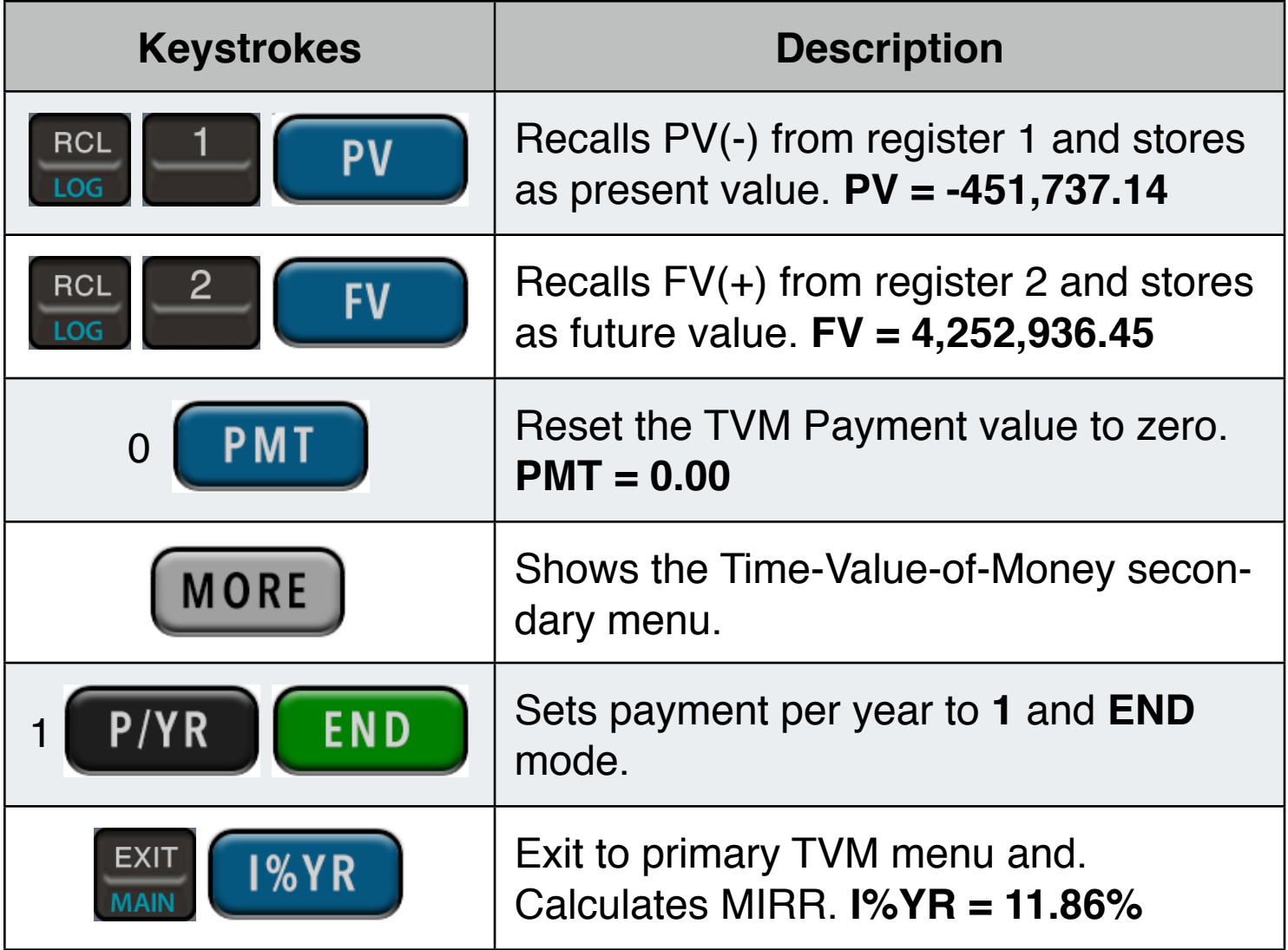